# Monitoring of LWA Subsystems using ms mb Ver. 1

Steve Ellingson<sup>∗</sup>

June 1, 2010

## Contents

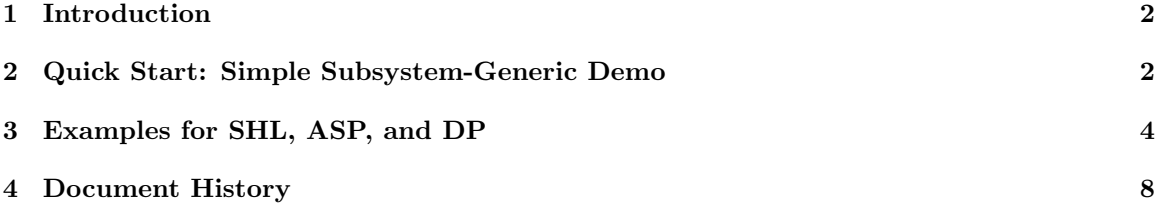

<sup>∗</sup>Bradley Dept. of Electrical & Computer Engineering, 302 Whittemore Hall, Virginia Polytechnic Institute & State University, Blacksburg VA 24061 USA. E-mail: ellingson@vt.edu

### 1 Introduction

Beginning in Release 0.5 (LWA Engineering Memo MCS0028), MCS/Scheduler includes a program called "ms mb" which facilitates simple and flexible monitoring of the LWA subsystem MIBs. This memo serves as a tutorial in the use of ms mb, and provides some examples. The intent is to enable and encourage the development of quick, custom engineering interfaces to facilitate subsystem development, commissioning, and certain remote monitoring tasks.

## 2 Quick Start: Simple Subsystem-Generic Demo

To begin, install Version 0.5 of the MCS/Scheduler and follow the "Quick Start" procedure described in that distribution's readme (readme.txt). This involves running the script "test1.sh", which sets up a generic subsystem (NU1) and creates the corresponding MIB. The MIB file remains after the script terminates. Now enter the following command:

\$ ./ms\_mb NU1 ms\_mb\_NUx\_template.cfg 1 0 ms\_mb\_NUx\_annotate.cfg

The result is as shown in Figure 1. Note that the display shows MIB labels, their associated values, and the date and time that the values were last updated in the MIB. The bottom line shows the command line that was used to invoke this display. Hit 'q' to exit the display.

The command line that invoked this display is explained as follows: The first parameter ("NU1") identifies the subsystem of interest, using the usual three-letter identifier. The second parameter ("ms mb NUx template.cfg") is the name of a "template" file, which in this case contains the following text:

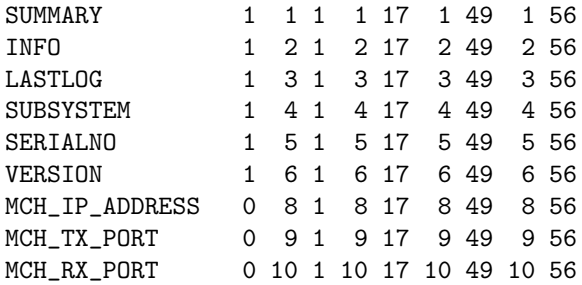

The format of this file is as follows:

- Column 1 is a MIB label.
- Column 2 is either "0" or "1". If the label is defined in the subsystem ICD, then this should be "1", which tells ms mb that it is OK to request this from the subsystem using it's RPT command. Otherwise, it should be "0". "MCH IP ADDRESS", "MCH TX PORT", and "MCH RX PORT" are non-ICD MIB entries added to every subsystem MIB by MCS/Scheduler, and so are always indicated with "0".
- Columns 3 and 4 indicate the line and column at which the first character of the label should appear on the screen. The top left is line 0, column 0; line numbers increase downward and column numbers increase to the right.
- Columns 5 and 6 indicate the line and column at which the first character of the associated value should be appear.
- Columns 7 and 8 indicate the line and column at which the first character of the date of the last MIB update should appear.
- Columns 9 and 10 indicate the line and column at which the first character of the time of the last MIB update should appear.

| $\sqrt{c}$<br>steve@klx2: ~/Desktop/LWA_MCS<br>$\begin{array}{c c c c c} \hline \multicolumn{1}{c }{\mathbf{m}} & \multicolumn{1}{c }{\mathbf{m}} & \multicolumn{1}{c }{\mathbf{m}} & \multicolumn{1}{c }{\mathbf{m}} & \multicolumn{1}{c }{\mathbf{m}} & \multicolumn{1}{c }{\mathbf{m}} & \multicolumn{1}{c }{\mathbf{m}} & \multicolumn{1}{c }{\mathbf{m}} & \multicolumn{1}{c }{\mathbf{m}} & \multicolumn{1}{c }{\mathbf{m}} & \multicolumn{1}{c }{\mathbf{m}} & \multicolumn{1}{c }{\mathbf{m$ |            |                                                                           |  |  |
|----------------------------------------------------------------------------------------------------|------------|---------------------------------------------------------------------------|--|--|
| File Edit View Terminal Help                                                                                                    |            |                                                                           |  |  |
| $==$ NU# $==$                                                                                                    |            | Last Update                                                               |  |  |
| <b>SUMMARY</b>                                                                                                    | NORMAL     | 100601 12:58:36                                                           |  |  |
| <b>INFO</b>                                                                                                    | <b>UNK</b> | 100601 12:58:27                                                           |  |  |
| <b>LASTLOG</b>                                                                                                    | <b>UNK</b> | 100601 12:58:27                                                           |  |  |
| <b>SUBSYSTEM</b>                                                                                                    | <b>UNK</b> | 100601 12:58:27                                                           |  |  |
| <b>SERIALNO</b>                                                                                                    | <b>UNK</b> | 100601 12:58:27                                                           |  |  |
| VERSION                                                                                                    | <b>UNK</b> | 100601 12:58:27                                                           |  |  |
| --- Non-ICD MIB Entries ---                                                                                                    |            |                                                                           |  |  |
| MCH IP ADDRESS                                                                                                    | 127.0.0.1  | 100601 12:58:27                                                           |  |  |
| MCH TX PORT                                                                                                    | 1738       | 100601 12:58:27                                                           |  |  |
| MCH RX PORT                                                                                                    | 1739       | 100601 12:58:27                                                           |  |  |
|                                                                                                    |            |                                                                           |  |  |
|                                                                                                    |            |                                                                           |  |  |
|                                                                                                    |            |                                                                           |  |  |
|                                                                                                    |            |                                                                           |  |  |
|                                                                                                    |            |                                                                           |  |  |
|                                                                                                    |            | ./ms mb NU1 ms mb NUx template.cfg 1 0 ms mb NUx annotate.cfg. 'q' quits. |  |  |

Figure 1: ms mb display after test1.sh.

The third parameter of the ms mb command line ("1") indicates the display update period. If this is "0", the display appears, but never updates. Otherwise, this indicates how long ms mb should wait before re-reading the MIB and refreshing the screen. The value is assumed to be integer seconds. Note that this parameter has nothing to do with MIB updates; rather, this parameter controls how often the MIB is read and the screen is updated.

The fourth parameter of the  $msmb$  command line ("0") indicates the MIB update period. If this is "0", then ms mb never initiates MIB updates; however, other things may cause the MIB to update. Otherwise, this parameter indicates how long ms mb should wait before requesting MCS/Scheduler to update the ICD-defined MIB values from the subsystem. This parameter is assumed to be integer seconds. A word of caution here: Every MIB entry that is updated requires MCS/Scheduler to send a separate "RPT" command. A screenful of entries (say, 50 or so) updating once per second with nothing else happening is no problem; however updating 100's of entries per second simultaneously with other MCS/Scheduler operations may overwhelm MCS/Scheduler, the subsystem, or both.

The fifth parameter of the ms mb command line ("ms mb NUx annotate.cfg") is the name of an "annotation" file, which in this case contains the following text:

```
0 \t1 == NU# ==0 49 Last Update
7 1 --- Non-ICD MIB Entries ---
```
The format of this file is as follows:

- Columns 1 and 2 indicate the line and column at which the first character of the annotation should appear.
- The remainder of the line is used as the annotation.

An annotation file is optional. If not specified, no annotations will appear.

| $\tau$                       | steve@klx2: ~/Desktop/LWA MCS                                             |                 | $\begin{array}{c c c c c} \hline \multicolumn{1}{c }{\mathbf{m}} & \multicolumn{1}{c }{\mathbf{m}} & \multicolumn{1}{c }{\mathbf{m}} & \multicolumn{1}{c }{\mathbf{m}} & \multicolumn{1}{c }{\mathbf{m}} & \multicolumn{1}{c }{\mathbf{m}} & \multicolumn{1}{c }{\mathbf{m}} & \multicolumn{1}{c }{\mathbf{m}} & \multicolumn{1}{c }{\mathbf{m}} & \multicolumn{1}{c }{\mathbf{m}} & \multicolumn{1}{c }{\mathbf{m}} & \multicolumn{1}{c }{\mathbf{m$ |
|------------------------------|---------------------------------------------------------------------------|-----------------|----------------------------------------------------------------------------------------------------|
| File Edit View Terminal Help |                                                                           |                 |                                                                                                    |
| $==$ NU# $==$                |                                                                           | Last Update     |                                                                                                    |
| <b>SUMMARY</b>               | NORMAL                                                                    | 100601 13:06:48 |                                                                                                    |
| <b>INFO</b>                  | This is mock INFO from NU1                                                | 100601 13:06:48 |                                                                                                    |
| <b>LASTLOG</b>               | This is mock LASTLOG from NU1                                             | 100601 13:06:48 |                                                                                                    |
| <b>SUBSYSTEM</b>             | NU1                                                                       | 100601 13:06:48 |                                                                                                    |
| <b>SERIALNO</b>              | $NU1-1$                                                                   | 100601 13:06:48 |                                                                                                    |
|                              | VERSION <b>mch minimal server.py NU1</b>                                  | 100601 13:06:48 |                                                                                                    |
| --- Non-ICD MIB Entries ---  |                                                                           |                 |                                                                                                    |
| MCH IP ADDRESS               | 127.0.0.1                                                                 | 100601 13:06:39 |                                                                                                    |
| MCH TX PORT                  | 1738                                                                      | 100601 13:06:39 |                                                                                                    |
| MCH RX PORT                  | 1739                                                                      | 100601 13:06:39 |                                                                                                    |
|                              |                                                                           |                 |                                                                                                    |
|                              |                                                                           |                 |                                                                                                    |
|                              |                                                                           |                 |                                                                                                    |
|                              |                                                                           |                 |                                                                                                    |
|                              |                                                                           |                 |                                                                                                    |
|                              |                                                                           |                 |                                                                                                    |
|                              |                                                                           |                 |                                                                                                    |
|                              |                                                                           |                 |                                                                                                    |
|                              |                                                                           |                 |                                                                                                    |
|                              |                                                                           |                 |                                                                                                    |
|                              |                                                                           |                 |                                                                                                    |
|                              |                                                                           |                 |                                                                                                    |
|                              | ./ms mb NU1 ms mb NUx template.cfg 1 0 ms mb NUx annotate.cfg. 'q' quits. |                 |                                                                                                    |

Figure 2: ms mb display after test2.sh.

In this example, ms mb was invoked with a request to update the screen once per second. To test this, leave the above example running, and open a new xterm. In the new xterm, try running the test script test2.sh, which updates all the MIB entries. The result should appear as shown in Figure 2.

### 3 Examples for SHL, ASP, and DP

MCS/Scheduler Ver. 0.5 includes template and annotation files to demonstrate ms mb with SHL, ASP, and DP.

The SHL demonstration proceeds as follows: First, run the test script test5.sh, which creates the MIB and uses an emulator to get some values. Now enter the command:

\$ ./ms\_mb SHL ms\_mb\_SHL\_template0.cfg 1 0 ms\_mb\_SHL\_annotate0.cfg

The result is as shown in Figure 3. Refer to the associated template and annotation files to see how this display was specified.

Continuing with the SHL demo, switch to a different xterm and enter the command:

#### \$ ./ms\_mb SHL ms\_mb\_SHL\_template1.cfg 1 0 ms\_mb\_SHL\_annotate1.cfg

The result is as shown in Figure 4. (If the result looks weird, try pulling the right side of the xterm out so that the display is wider.) Here, different template and annotation files have been used to generate a second display for SHL showing the status of 50 power ports. In this example, the date fields appear to be excluded, but in fact are simply "buried" under the line 0 annotation. Now, just for fun, switch to a third xterm, and run test5.sh again. The two ms mb displays should change as the MIB is first re-initialized by MCS/Scheduler, and then updated by test5.sh.

| $\sigma$<br>steve@klx2: ~/Desktop/LWA_MCS                                   |                 |        |             |                 | <b>MOX</b> |
|-----------------------------------------------------------------------------|-----------------|--------|-------------|-----------------|------------|
| File Edit View Terminal Help                                                |                 |        |             |                 |            |
| $==$ SHL Status $==$                                                        |                 |        | Last Update |                 |            |
| <b>SUMMARY</b>                                                              | NORMAL          |        |             | 100601 13:16:36 |            |
| <b>INFO</b>                                                                 | This is INFO    |        |             | 100601 13:16:36 |            |
| <b>LASTLOG</b>                                                              | This is LASTLOG |        |             | 100601 13:16:36 |            |
| PORTS-AVAILABLE-R1 50                                                       |                 |        |             | 100601 13:16:36 |            |
| PORTS-AVAILABLE-R2 0                                                        |                 |        |             | 100601 13:16:36 |            |
| PORTS-AVAILABLE-R3 0                                                        |                 |        |             | 100601 13:16:36 |            |
| PORTS-AVAILABLE-R4 0                                                        |                 |        |             | 100601 13:16:36 |            |
| PORTS-AVAILABLE-R5 0                                                        |                 |        |             | 100601 13:16:36 |            |
| PORTS-AVAILABLE-R6 0                                                        |                 |        |             | 100601 13:16:36 |            |
| <b>CURRENT-R1</b>                                                           | <b>UNK</b>      | [A]    |             | 100601 13:16:22 |            |
| <b>CURRENT-R2</b>                                                           | <b>UNK</b>      | [A]    |             | 100601 13:16:22 |            |
| <b>CURRENT-R3</b>                                                           | <b>UNK</b>      | [A]    |             | 100601 13:16:22 |            |
| <b>CURRENT-R4</b>                                                           | <b>UNK</b>      | [A]    |             | 100601 13:16:22 |            |
| <b>CURRENT-R5</b>                                                           | <b>UNK</b>      | [A]    |             | 100601 13:16:22 |            |
| <b>CURRENT-R6</b>                                                           | <b>UNK</b>      | [A]    |             | 100601 13:16:22 |            |
| <b>SET-POINT</b>                                                            | 00091           | [degF] |             | 100601 13:16:36 |            |
| <b>DIFFERENTIAL</b>                                                         | 1.5             | [deqF] |             | 100601 13:16:36 |            |
| <b>TEMPERATURE</b>                                                          | <b>UNK</b>      | [deqF] |             | 100601 13:16:22 |            |
| MCH IP ADDRESS                                                              | 127.0.0.1       |        |             | 100601 13:16:22 |            |
| MCH TX PORT                                                                 | 1738            |        |             | 100601 13:16:22 |            |
| MCH RX PORT                                                                 | 1739            |        |             | 100601 13:16:22 |            |
| <b>SUBSYSTEM</b>                                                            | <b>SHL</b>      |        |             | 100601 13:16:36 |            |
| ./ms mb SHL ms mb SHL template0.cfq 1 0 ms mb SHL annotate0.cfq. 'q' quits. |                 |        |             |                 |            |

Figure 3: SHL Demonstration: ms mb display after test5.sh.

|                |                                   |                                               |  | steve@klx2: ~/Desktop/LWA MCS                                                 | $\begin{array}{c c c c c} \hline \multicolumn{3}{c }{-} & \multicolumn{3}{c }{-} & \multicolumn{3}{c }{\times} & \multicolumn{3}{c }{\end{array}$ |
|----------------|-----------------------------------|-----------------------------------------------|--|-------------------------------------------------------------------------------|----------------------------------------------------------------------------------------------------|
|                | File Edit View Terminal Help      |                                               |  |                                                                               |                                                                                                    |
|                | $==$ SHL Rack 1 Power Status $==$ |                                               |  |                                                                               |                                                                                                    |
|                |                                   |                                               |  | PWR-R1-1 OFF 13:16:22 PWR-R1-21 OFF 13:16:22 PWR-R1-41 OFF 13:16:22           |                                                                                                    |
|                |                                   |                                               |  | PWR-R1-2 OFF 13:16:22 PWR-R1-22 OFF 13:16:22 PWR-R1-42 OFF 13:16:22           |                                                                                                    |
| $PWR - R1 - 3$ |                                   |                                               |  | OFF 13:16:22 PWR-R1-23 OFF 13:16:22 PWR-R1-43 OFF 13:16:22                    |                                                                                                    |
|                |                                   |                                               |  | PWR-R1-4 0N 13:16:36 PWR-R1-24 OFF 13:16:22 PWR-R1-44 OFF 13:16:22            |                                                                                                    |
|                |                                   |                                               |  | PWR-R1-5 OFF 13:16:22 PWR-R1-25 OFF 13:16:22 PWR-R1-45 OFF 13:16:22           |                                                                                                    |
|                |                                   |                                               |  | PWR-R1-6 OFF 13:16:22 PWR-R1-26 OFF 13:16:22 PWR-R1-46 OFF 13:16:22           |                                                                                                    |
|                |                                   |                                               |  | PWR-R1-7 OFF 13:16:22 PWR-R1-27 OFF 13:16:22 PWR-R1-47 OFF 13:16:22           |                                                                                                    |
|                | PWR-R1-8 OFF 13:16:22             | PWR-R1-28 OFF 13:16:22                        |  | PWR-R1-48 OFF 13:16:22                                                        |                                                                                                    |
|                |                                   |                                               |  | PWR-R1-9 OFF 13:16:22 PWR-R1-29 OFF 13:16:22 PWR-R1-49 OFF 13:16:22           |                                                                                                    |
|                |                                   |                                               |  | PWR-R1-10 OFF 13:16:22 PWR-R1-30 OFF 13:16:22 PWR-R1-50 OFF 13:16:22          |                                                                                                    |
|                |                                   | PWR-R1-11 OFF 13:16:22 PWR-R1-31 OFF 13:16:22 |  | Notes:                                                                        |                                                                                                    |
|                |                                   | PWR-R1-12 OFF 13:16:22 PWR-R1-32 OFF 13:16:22 |  | Rack 1 is ASP                                                                 |                                                                                                    |
|                |                                   | PWR-R1-13 OFF 13:16:22 PWR-R1-33 OFF 13:16:22 |  | Rack 2 is DP                                                                  |                                                                                                    |
|                |                                   | PWR-R1-14 OFF 13:16:22 PWR-R1-34 OFF 13:16:22 |  |                                                                               |                                                                                                    |
|                |                                   |                                               |  | PWR-R1-15 OFF 13:16:22 PWR-R1-35 OFF 13:16:22 If the display looks weird, try |                                                                                                    |
|                |                                   | PWR-R1-16 OFF 13:16:22 PWR-R1-36 OFF 13:16:22 |  | $dragqing$ the window side(s) to                                              |                                                                                                    |
|                |                                   | PWR-R1-17 OFF 13:16:22 PWR-R1-37 OFF 13:16:22 |  | make it larger.                                                               |                                                                                                    |
|                | PWR-R1-18 OFF 13:16:22            | PWR-R1-38 OFF 13:16:22                        |  |                                                                               |                                                                                                    |
|                |                                   | PWR-R1-19 OFF 13:16:22 PWR-R1-39 OFF 13:16:22 |  |                                                                               |                                                                                                    |
|                |                                   | PWR-R1-20 OFF 13:16:22 PWR-R1-40 OFF 13:16:22 |  |                                                                               |                                                                                                    |
|                |                                   |                                               |  | ./ms mb SHL ms mb SHL template1.cfg 1 0 ms mb SHL annotate1.cfg. 'q' quits.   | *                                                                                                    |

Figure 4: SHL Demonstration (continued): ms mb display after test5.sh, using different template and annotation files.

| steve@klx2: ~/Desktop/LWA MCS<br>$\begin{array}{c c c c c} \hline \multicolumn{1}{c }{\mathbf{m}} & \multicolumn{1}{c }{\mathbf{m}} & \multicolumn{1}{c }{\mathbf{m}} & \multicolumn{1}{c }{\mathbf{m}} & \multicolumn{1}{c }{\mathbf{m}} & \multicolumn{1}{c }{\mathbf{m}} & \multicolumn{1}{c }{\mathbf{m}} & \multicolumn{1}{c }{\mathbf{m}} & \multicolumn{1}{c }{\mathbf{m}} & \multicolumn{1}{c }{\mathbf{m}} & \multicolumn{1}{c }{\mathbf{m}} & \multicolumn{1}{c }{\mathbf{m$ |                                                                             |                 |  |  |  |
|----------------------------------------------------------------------------------------------------|-----------------------------------------------------------------------------|-----------------|--|--|--|
| File Edit View                                                                                                    | Terminal Help                                                               |                 |  |  |  |
| $==$ ASP Status (DEMO) $==$                                                                                                    |                                                                             | Last Update     |  |  |  |
| <b>SUMMARY</b>                                                                                                    | NORMAL                                                                      | 100601 13:22:47 |  |  |  |
| <b>INFO</b>                                                                                                    | This is mock INFO from ASP                                                  | 100601 13:22:47 |  |  |  |
| <b>LASTLOG</b>                                                                                                    | This is mock LASTLOG from ASP                                               | 100601 13:22:47 |  |  |  |
| ARXSUPPLY                                                                                                    | <b>UNK</b>                                                                  | 100601 13:22:37 |  |  |  |
| <b>ARXCURR</b>                                                                                                    | 0000000 [mA]                                                                | 100601 13:22:37 |  |  |  |
| <b>FEESUPPLY</b>                                                                                                    | <b>UNK</b>                                                                  | 100601 13:22:37 |  |  |  |
| <b>FEECURR</b>                                                                                                    | 0000000 [mA]                                                                | 100601 13:22:37 |  |  |  |
| <b>TEMP-STATUS</b>                                                                                                    | <b>UNK</b>                                                                  | 100601 13:22:37 |  |  |  |
| <b>FILTER 1</b>                                                                                                    | 3<br>$(0=Spl,1=Ful,2=Red,3=Off)$                                            | 100601 13:22:37 |  |  |  |
| AT1 1                                                                                                    | [2dB]<br>00                                                                 | 100601 13:22:37 |  |  |  |
| AT2 <sub>1</sub>                                                                                                    | [2dB]<br>00                                                                 | 100601 13:22:37 |  |  |  |
| ATSPLIT <sub>1</sub>                                                                                                    | 00 [2dB]                                                                    | 100601 13:22:37 |  |  |  |
| FEEPOL1PWR 1                                                                                                    | <b>UNK</b>                                                                  | 100601 13:22:37 |  |  |  |
| FEEPOL2PWR 2                                                                                                    | <b>UNK</b>                                                                  | 100601 13:22:37 |  |  |  |
| MCH IP ADDRESS                                                                                                    | 127.0.0.1                                                                   | 100601 13:22:37 |  |  |  |
| MCH TX PORT                                                                                                    | 1738                                                                        | 100601 13:22:37 |  |  |  |
| MCH RX PORT                                                                                                    | 1739                                                                        | 100601 13:22:37 |  |  |  |
| <b>SUBSYSTEM</b>                                                                                                    | ASP (says subsystem)                                                        | 100601 13:22:47 |  |  |  |
|                                                                                                    | ./ms mb ASP ms mb ASP template0.cfg 1 0 ms mb ASP annotate0.cfg. 'q' quits. |                 |  |  |  |

Figure 5: ASP Demonstration: ms mb display after test6.sh.

The ASP demonstration proceeds as follows: First, run the test script test6.sh, which creates an ASP MIB and uses an emulator to get some values. Now enter the command:

#### \$ ./ms\_mb ASP ms\_mb\_ASP\_template0.cfg 1 0 ms\_mb\_ASP\_annotate0.cfg

The result is as shown in Figure 5. (Refer to the associated template and annotation files to see how this display was specified.)

The DP demonstration proceeds as follows: First, run the test script test7.sh, which creates a DP MIB and uses an emulator to get some values. Now enter the command:

#### \$ ./ms\_mb DP\_ ms\_mb\_DP\_template0.cfg 1 0 ms\_mb\_DP\_annotate0.cfg

The result is as shown in Figure 6. (Since the available emulator does not respond to DP-specific MIB entries or commands, the result is not very exciting in this case...) Refer to the associated template and annotation files to see how this display was specified.

Continuing with the DP demo, switch to a different xterm and enter the command:

#### \$ ./ms\_mb DP\_ ms\_mb\_DP\_template1.cfg 1 0 ms\_mb\_DP\_annotate1.cfg

The result is as shown in Figure 7. Here, different template and annotation files have been used to generate a second display for DP showing the detailed status of TBN and TBW. As in the SHL example, it is OK to run both displays concurrently (that is, in separate xterms).

| File Edit View Terminal Help                                                                               |                     |
|----------------------------------------------------------------------------------------------------|---------------------|
|                                                                                                    |                     |
| $==$ DP Status (DEMO) $==$                                                                                 | $=$ Last Update $=$ |
| SUMMARY<br>NORMAL                                                                                          | 100601 13:25:14     |
| This is mock INFO from DP 100601 13:25:14<br><b>INFO</b>                                                   |                     |
| LASTLOG This is mock LASTLOG from DP 100601 13:25:14                                                       |                     |
| [MPM]<br><b>CLK VAL</b><br>$\Theta$                                                                        | 100601 13:25:05     |
| <b>NUM STANDS</b><br>$\Theta$                                                                              | 100601 13:25:05     |
| <b>NUM BOARDS</b><br>$\Theta$                                                                              | 100601 13:25:05     |
| <b>NUM DRX TUNINGS</b><br>$\Theta$                                                                         | 100601 13:25:05     |
| <b>NUM BEAMS</b><br>$\Theta$                                                                               | 100601 13:25:05     |
| BEAM FIR COEFFS<br>$\Theta$                                                                                | 100601 13:25:05     |
| ANT1 RMS<br>0.000000                                                                                       | 100601 13:25:05     |
| ANT1 DCOFFSET<br>0.000000                                                                                  | 100601 13:25:05     |
| ANT1 SAT<br>Θ                                                                                              | 100601 13:25:05     |
| ANT1 RMS<br>0.000000                                                                                       | 100601 13:25:05     |
| ANT1 DCOFFSET<br>0.000000                                                                                  | 100601 13:25:05     |
| ANT1 SAT<br>$\theta$                                                                                       | 100601 13:25:05     |
| $\Theta$<br><b>STAT SAMP SIZE</b>                                                                          | 100601 13:25:05     |
| MCH IP ADDRESS<br>127.0.0.1                                                                                | 100601 13:25:05     |
| MCH TX PORT<br>1738                                                                                        | 100601 13:25:05     |
| MCH RX PORT<br>1739                                                                                        | 100601 13:25:05     |
| SUBSYSTEM DP (says subsystem)<br>./ms_mb DP_ ms_mb_DP_template0.cfg 1 0 ms_mb DP annotate0.cfg. 'q' quits. | 100601 13:25:14     |

Figure 6: DP Demonstration: ms mb display after test7.sh.

| File Edit View Terminal Help                  |                      |                                                                |                     |  |
|-----------------------------------------------|----------------------|----------------------------------------------------------------|---------------------|--|
|                                               |                      |                                                                |                     |  |
| $==$ DP TBW/TBN Monitor (DEMO) $==$           |                      |                                                                |                     |  |
|                                               |                      |                                                                | $=$ Last Update $=$ |  |
| --- TBW Status ---                            |                      |                                                                |                     |  |
| <b>TBW STATUS</b>                             | $0$ (see [1])        |                                                                | 100601 13:25:05     |  |
| TBW BITS $\theta$ ( $\theta = 12$ , $1 = 4$ ) |                      |                                                                | 100601 13:25:05     |  |
| TBW TRIG TIME                                 | $\frac{0}{0}$        | [sample period]                                                | 100601 13:25:05     |  |
| <b>TBW SAMPLES</b>                            |                      |                                                                | 100601 13:25:05     |  |
| TBW REFERENCE                                 | $\Theta$             |                                                                | 100601 13:25:05     |  |
| TBW CMD SENT MPM                              | $\theta$             |                                                                | 100601 13:25:05     |  |
| --- TBN Status ---                            |                      |                                                                |                     |  |
| TBN FREQ                                      | 0.000                | [Hz]                                                           | 100601 13:25:05     |  |
| TBN BW                                        | $0$ (see [2])        |                                                                | 100601 13:25:05     |  |
| <b>TBN GAIN</b>                               | $(0-15)$<br>$\theta$ |                                                                | 100601 13:25:05     |  |
| TBN SUB SLOT                                  | $\Theta$             |                                                                | 100601 13:25:05     |  |
| <b>TBN REFERENCE</b>                          | $\theta$             |                                                                | 100601 13:25:05     |  |
| TBN CMD SENT MPM                              | $\theta$             |                                                                | 100601 13:25:05     |  |
| NUM TBN BITS                                  | $\theta$             |                                                                | 100601 13:25:05     |  |
|                                               |                      | [1] 0=idle, 2=queued, 4=recording, 8=reading out (add vals)    |                     |  |
|                                               |                      | $[2]$ 1=1, 2=3.125, 3=6.25, 4=12.5, 5=25, 6=50, 7=100 $[kS/S]$ |                     |  |
|                                               |                      | NOTE: All but TBW STATUS and NUM TBN BITS are non-ICD          |                     |  |
|                                               |                      |                                                                |                     |  |

Figure 7: DP Demonstration (continued): ms mb display after test7.sh, showing detailed status of TBN and TBW.

## 4 Document History

 $\bullet$  Version 1 (June 1, 2010): First version.